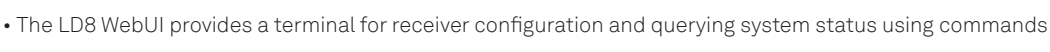

• Access the terminal from the main page by navigating to **Tools > Terminal**

 $HEXAGON$  veripos  $\bigcirc$ 

• Use **SAVEETHERNETDATA ETHA** to save IP address-related changes and **SAVECONFIG** to save any other changes

# **L-BAND**

# **CHECK UNIT STATUS LOG VERIPOSSTATUSA**

VERIPOSSTATUSA,WCOM1,0,67.0,FINESTEERING,2040,375008.267,02008020,0719,14970;ENABLE,LOCKED\*0d439ce3 • Access options available are: ENABLE or DISABLE. • Sync options are: LOCKED or NO\_SIGNAL

### **CHECK TRACKED L-BAND BEAM & SIGNAL STRENGTH LOG LBANDTRACKSTATA**

LBANDTRACKSTATA,WCOM1 30,0,67.5,FINESTEERING,2043,205035.000,02008020,29e3,14970;3,"25E",1545825000,1200,974c, 00c2,0,-223.438, 4.399, 4.0385, 23928.572, 455744, 23, 22, 58335232, 2873, 0.0000, "",0,0,0000,0003,0,0.000,0.000,0.000,0.00 • Tracked L-Band beams are found in quotation marks, i.e. "25E". • Signal strength is the 19th comma-separated value.

### **SELECT AN L-BAND BEAM ASSIGNLBANDBEAM AUTO**

• Options available are: AUTO, 98W, AORW, 25E, IOR or 143.5E.

### **CHECK UNIT ID & SERVICE CODE (IF ENABLED) LOG VERIPOSINFOA**

VERIPOSINFO, WCOM1, 0,66.5, FINESTEERING, 2040, 378378.140, 03008020, 2bd7, 14970, <123456, NCC CONTROLLED, 80000733, "X" • The unit ID will be a 6-digit number, and the service code will be a single alpha-numeric character

## **GNSS**

### **CHANGE PPP CORRECTIONS SOURCE PPP CORRECTIONS** SOURCE

• Options available are: AUTO, APEX or ULTRA

# **ENABLE NMEA TYPES FOR COM 1-3 LOG COM1 GPGGA ONTIME 1**

• Options available are: GPGGA, GPGSA, GPGLL, GPGSV, GPVTG, GPGRS, GPZDA, GPRMC, GPGST, BESTPOS VERIPOSTRINAVSENTENCE, VERIPOSUKOOASENTENCE and GPHDTDUALANTENNA

**DISABLE NMEA TYPES FOR COM 1-3 (GPGGA EXAMPLE) UNLOG COM1 GPGGA**

• Options available are: 2400, 4800, 9600, 19200, 38400, 57600, 115200, 230400 and 460800

# **ADDITIONAL CONFIG**

# **CHECK IP & SUBNET SETTINGS LOG IPSTATUSA ONCE**

IPSTATUSA,COM1\_30,0,65.0,FINESTEERING,2043,203989.000,02008020,7fe2,14970;2,ETHA,"192.168.1.123" • Users can find IP and subnet settings within quotation marks, preceded by 'ETHA'.

**CHANGE ETHERNET STATIC IP IPCONFIG ETHA STATIC 192.168.2.8 255.255.255.0 192.168.2.1** • The format for this command is as follows: IPCONFIG [interface\_name] [address\_mode] [IP\_address] [netmask] [gateway]

### **CHANGE FROM STATIC IP TO DHCP IPCONFIG ETHA DHCP**

• To change back to static IP, follow the 'CHANGE ETHERNET STATIC IP ' instruction.

• Options available are: POSITIVE or NEGATIVE.

# **DISABLE PULSE PER SECOND PPSCONTROL DISABLE**

# **LIMIT DQI GGAQUALITY 4 OUT\_OF\_BOUNDS 2 WAAS 2 PPP 2 PSRDIFF 2**

• The provided example will change the Latitude to a precision of 5 decimal places on the minutes.

• Detailed below are the commands required to change Latitude and Longitude for each precision value:

# **Precision Latitude Longitude** 5 **NMEAFORMAT GGA\_LATITUDE 10.5 NMEAFORMAT GGA\_LONGITUDE 11.5** 6 **NMEAFORMAT GGA\_LATITUDE 11.6 NMEAFORMAT GGA\_LONGITUDE 12.6** 7 **NMEAFORMAT GGA\_LATITUDE 12.7 NMEAFORMAT GGA\_LONGITUDE 13.7**

# Contact Hexagon | Veripos

For further guidance, download the *LD8 Installation and Operations Manual* from [www.veripos.com](https://veripos.com/support/technical-documents) Alternatively, for expert 24/7 advice via phone or email, raise a request for assistance via support@veripos.com.

# **SET BAUD RATES FOR COM 1-3 SERIALCONFIG COM1 9600 N 8 1 N OFF**

**ENABLE PULSE PER SECOND PPSCONTROL ENABLE NEGATIVE**

# • The provided example will limit the DQI to 2. Alternatively, enter '5' to restrict the DQI to 5.

**CHANGE NMEA PRECISION NMEAFORMAT GGA\_LATITUDE 10.5**

8 **NMEAFORMAT GGA\_LATITUDE 13.8 NMEAFORMAT GGA\_LONGITUDE 14.8**